114Salut Station<外為版>ご契約者さま各位

株式会社 百十四銀行

### 「Internet Explorer11」サポート終了に伴う推奨動作環境の変更と 電子証明書発行アプリリリースについて

ございます。 平素は114Salut Station<外為版>(以下、外為インバン)をご利用いただき、誠にありがとう

 2022年6月16日(木)をもって、マイクロソフト社の「Internet Explorer11(以下、IE11)」が サポート終了となります。それに伴い当行では2022年5月2日(月)より外為インバンの推奨動作環 境を下表の通り変更いたします。

 変更に伴いまして、対象のご契約者さま(注1)には2022年6月15日(水)以降は、新たな推奨動 作環境下でのご利用(注2)をお願い申し上げます。

 また、新推奨動作環境下では電子証明書の更新手続きの際、専用アプリのインストールが必要と なります(初回更新時のみ)。更新手続きの詳細につきましては、別紙①~③をご参照ください。

 サポートが終了したIE11では、外為インバンの画面が正しく表示されない、または機能が正常に 作動しない等のエラーが発生する可能性がございます。

提供されないため、ご利用のパソコンのウイルス感染等の危険性が非常に高くなりますので、重ね また、セキュリティホールが新たに発見された場合でもマイクロソフト社より更新プログラムが て新推奨動作環境下でのご利用をお願い申し上げます。

≪推奨動作環境変更内容≫

【変更前】 【変更後】

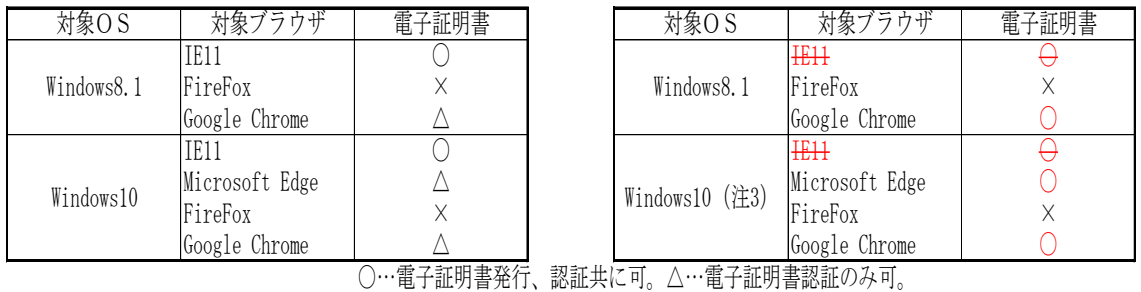

- (注1) 現在、IE11にて外為インバンをご利用されているご契約者さま。
- (注2)「Microsoft Edge」または「Google Chrome」をインストール、当行HPより外為インバン にログインしご利用ください。
- (注3) Windows11につきましては現時点において対応時期は未定です。

<お問い合わせ先 (平日09:00~17:00) >

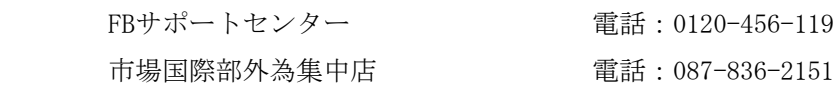

## 別紙①≪証明書発行アプリダウンロード手続き≫

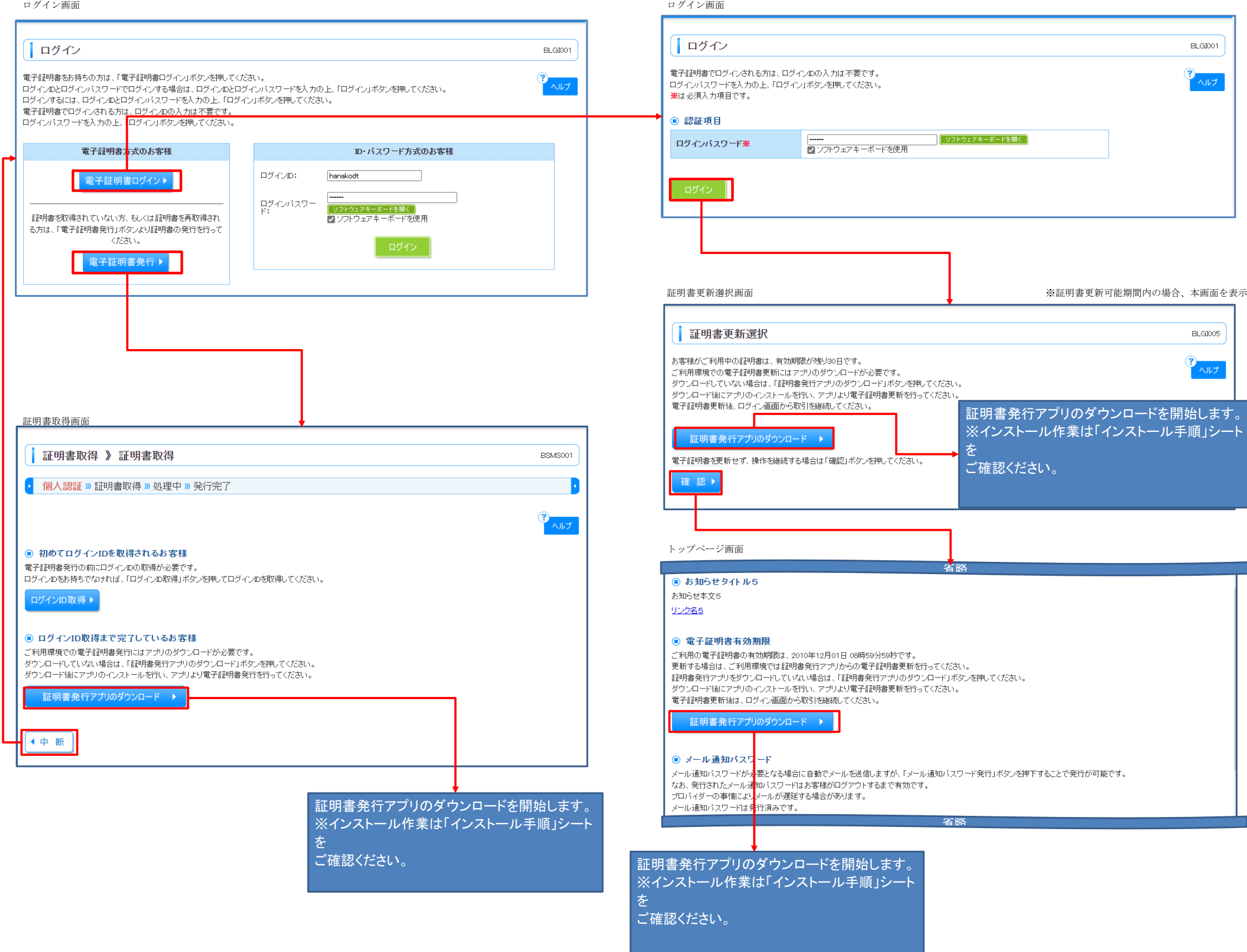

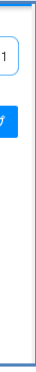

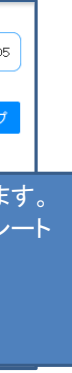

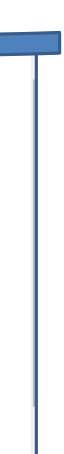

## 別紙②≪証明書発行アプリインストール手続き≫

ダウンロードしたインストーラを起動します。

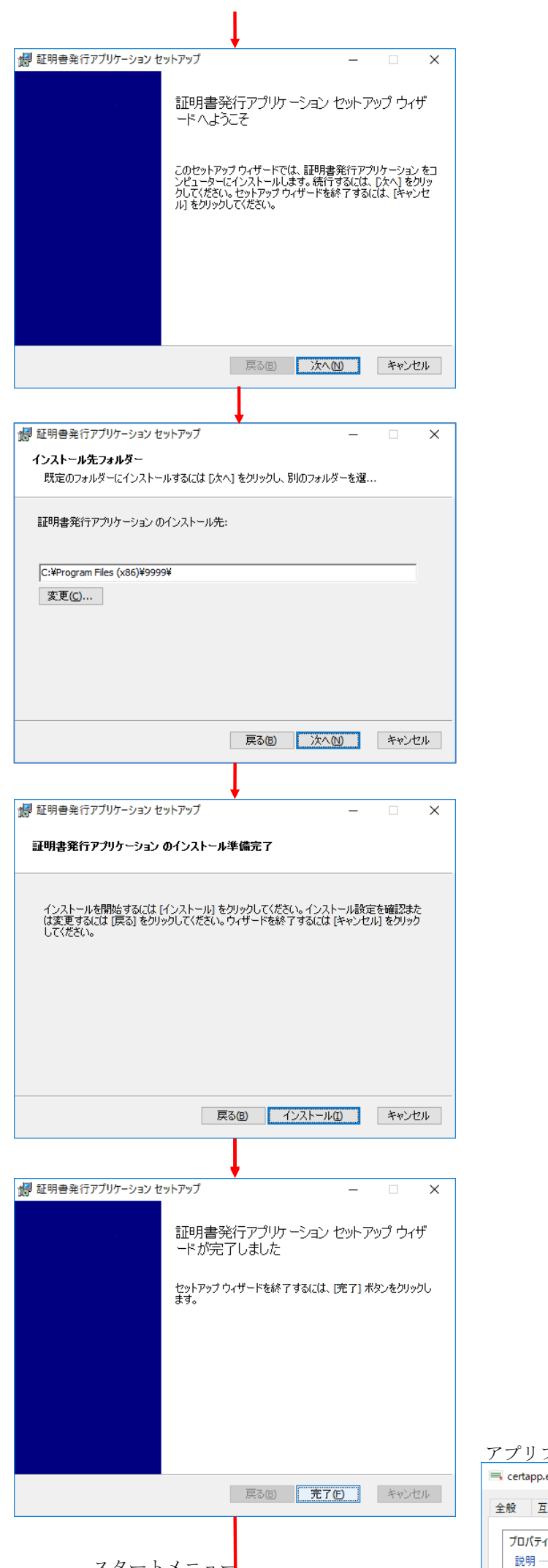

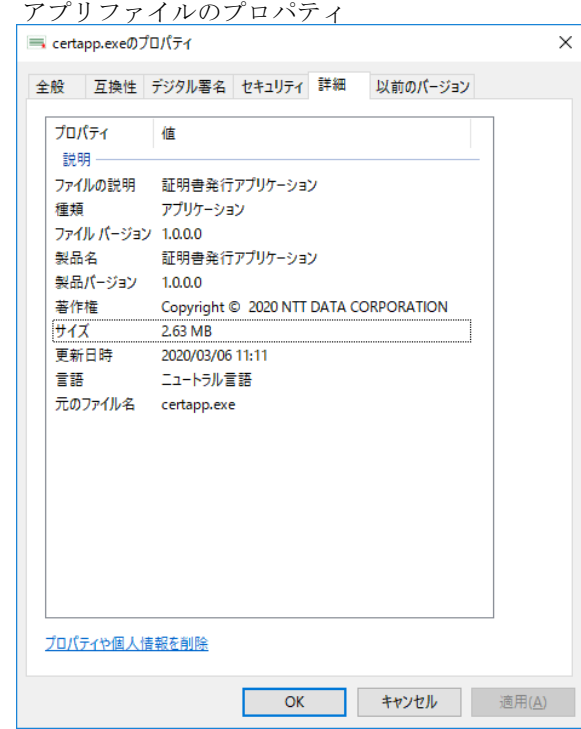

※証明書発行/更新操作は「証明書発 行・更新」シートをご確認ください。

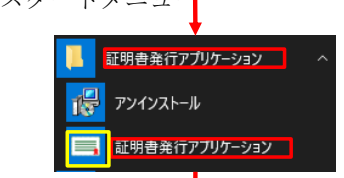

# スタートメニューから証明書発行アプリを起 動してください。

#### 別紙③≪証明書発行アプリを使用した証明書発行/更新手続き≫

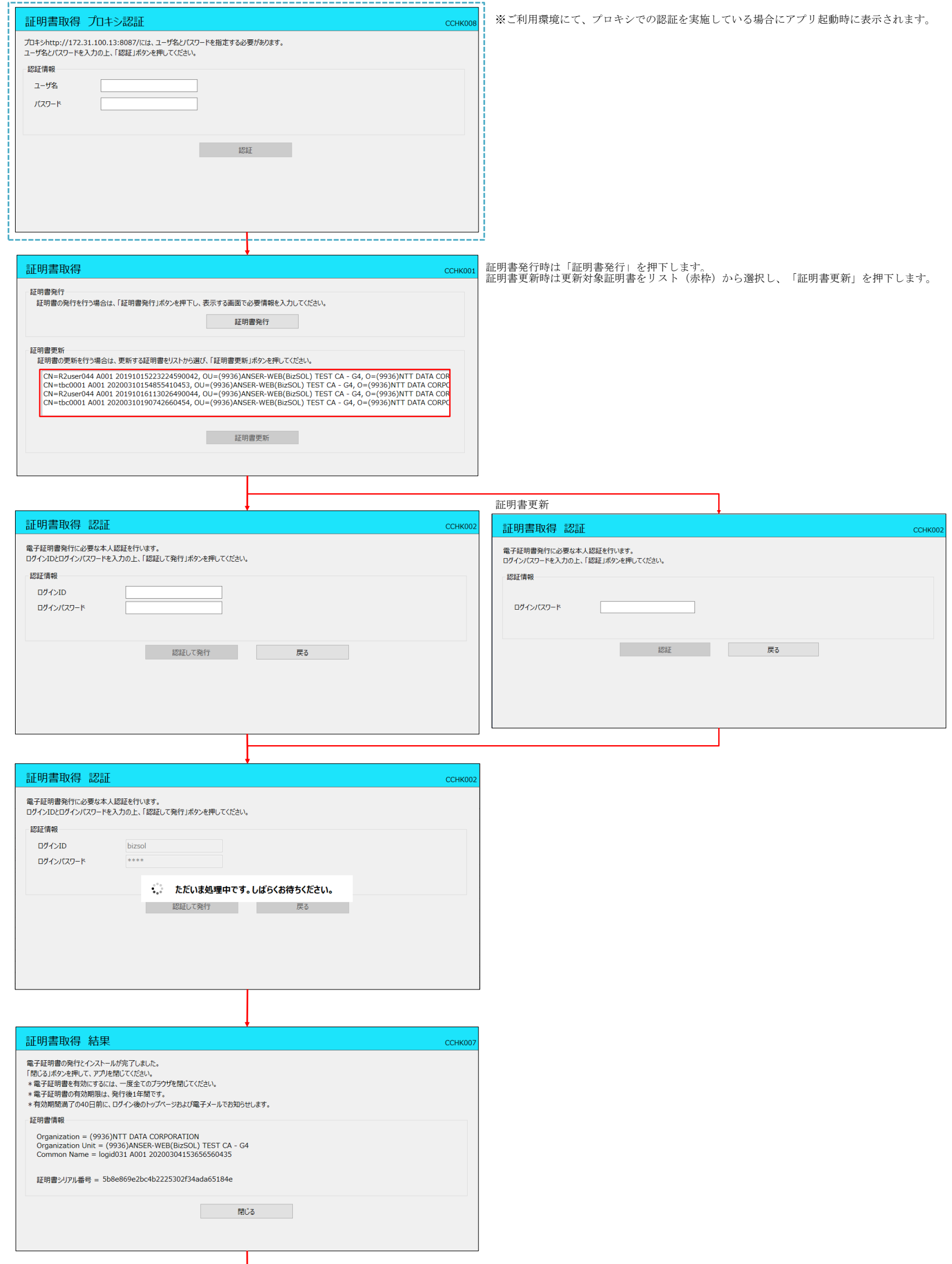

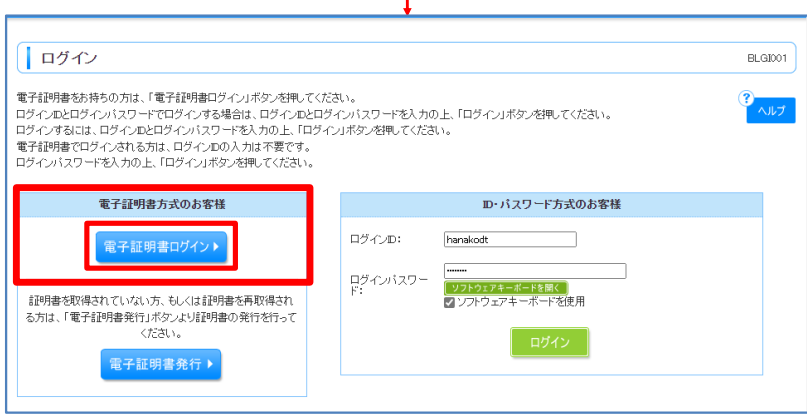

外為インバンのログイン画面を起動し、ログインします。